## (JMX (ةنمآلا Java ةرادإ تادادتما لاصتا نيوكت 12.0 CVP ىلع  $\ddot{\phantom{0}}$

# **ت**ايوتحمل**ا**

ةمدقملا <u>ةيس|س|ْل| ت|بلطتمل|</u> تا<mark>بلطتمل</mark>ا <u>ةمدختسملI تانوكملI</u> نيوكتلا <u>مداخ وأ ل|صت|ل| مداخ يف (WSM) بيول| ت|مدخ ريدم ةمدخل CA نم ةعقوم ةداهش ءاشن|</u> ريراقتلا مداخ وأ (VXML (VoiceXML WSM ل CA نم ةعقوم ليمع ةداهش ءاشنإ ةحصلا نم ققحتلا اهحالصإو ءاطخألا فاشكتسا

# ةمدقملا

.12.0 رادصإلا (Customer Voice Portal (CVP) ىلء نمآل JMX ل|صتا نيوكتل ةمزاللl تاوطخل| دنتسملا اذه فصي

.Cisco نم TAC سدنءم ،نارامينام راموكالJب ةطساوب ةمءاسملI تمت

# ةيساسألا تابلطتملا

### تابلطتملا

:ةيلاتلا عيضاوملاب ةفرعم كيدل نوكت نأب Cisco يصوت

- $\bullet$  CVP
- تاداهشلا ●

### ةمدختسملا تانوكملا

12.0. رادصإلا ،CVP ىلإ دنتسملا اذه يف ةدراولا تامولعملا دنتست

.ةصاخ ةيلمعم ةئيب ي ف ةدوجوملI ةزهجألI نم دنتسملI اذه يف ةدراولI تامولعملI ءاشنإ مت تناك اذإ .(يضارتفا) حوسمم نيوكتب دنتسملI اذه يف ةمدختسَملI ةزهجألI عيمج تأدب .رمأ يأل لمتحملا ريثأتلل كمهف نم دكأتف ،ليغشتلا ديق كتكبش

## نيوكتلا

**ريراقتلا مداخ وأ (VXML (VoiceXML مداخ وأ لاصتالا مداخ يف (WSM (بيولا تامدخ ريدم ةمدخل CA نم ةعقوم ةداهش ءاشنإ**

،عقوم نم فـارم security.properties نم حيت|فـمل| نزخم رورم ةملك دادرتس| .WSM مداخ وأ ريراقتل| مداخ وأ VXML مداخ وأ ل|صت|ل| مداخ ىل| لوخدل| لحس .1

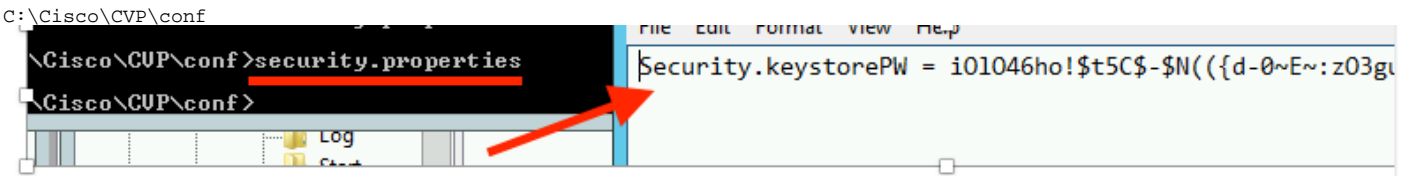

،رمألا مادختساب WSM ةداهش ءاغلإلاد 2.

%CVP\_HOME%\jre\bin\keytool.exe -storetype JCEKS -keystore %CVP\_HOME%\conf\security\.keystore delete -alias wsm\_certificate

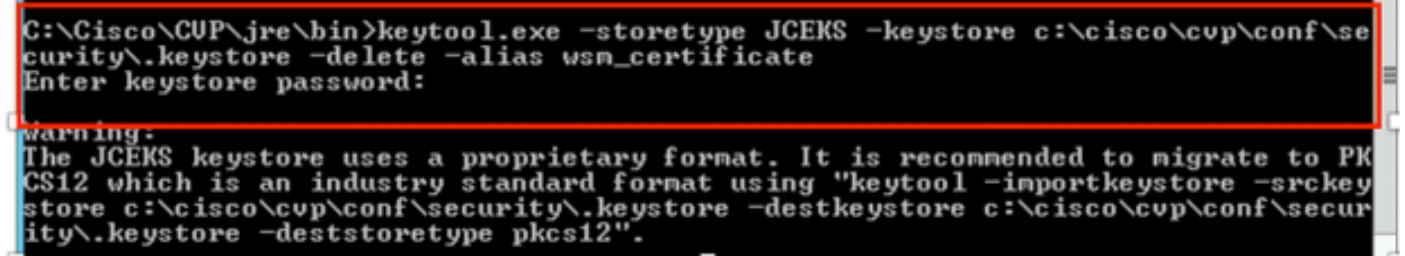

.اهبلط دنع حيتافملا نزخم رورم ةملك لخدأ

.ريراقتJJ مداخو VXML مداخو لIصتالI مداخل 1 ةوطخلI ررك :**ةظحالم** 

.WSM مداخل (CA (قدصملا عجرملا نم ةعقوم ةداهش ءاشنإ 3.

%CVP\_HOME%\jre\bin\keytool.exe -storetype JCEKS -keystore %CVP\_HOME%\conf\security\.keystore genkeypair -alias wsm\_certificate -v -keysize 2048 -keyalg RSA

}:\Cisco\CUP\jre\bin>keytool.exe -storetype JCEKS -keystore c:\cisco\cvp\conf\se turity∖.keystore —genkeypair —alias wsm\_certificate —v —keysize 2048 —keyalg

؛ةروصلا يف حضوم وه امك ،typeYesto اهدكأو تابلاطملا يف ليصافتلا لخدأ

hat is your first and last name? [CUPA]: CUPA that is the name of your organizational unit? [cisco]: cisco That is the name of your organization? [cisco]: cisco hat is the name of your State or Province? [Texas]: texas is the two-letter country code for this unit? lhat  $I X I$ TX CN=CUPA, OU=cisco v=cisco, L=richardson, ST=texas, C=TX correct?  $[no]$ : yes Senerating 2,048 bit RSA key pair and self-signed certificate (SHA256withRSA) w<br>ch a validity of 90 days<br>for: CN=CUPA, OU=cisco, O=cisco, L=richardson, ST=texas, C=TX<br>cnter key parupulif for (wsm\_tertificate)<br>cnter key par **(RETURN** if <u>same as keystore password):</u>

.اهبلط دنع حيتافملا نزخم رورم ةملك لخدأ

### .لٻقتسملا يف هيلإ عوجرلل (CN) كر**تشم مس**ا قيثوت :**ةظحالم**.

راعتسملا مسالل ةداهشلا بلط ءاشنإ 4.

%CVP\_HOME%\jre\bin\keytool.exe -storetype JCEKS -keystore %CVP\_HOME%\conf\security\.keystore certreq -alias wsm\_certificate -file %CVP\_HOME%\conf\security\wsm\_certificate

:\Cisco\CUP\jre\bin>keytool.exe -storetype JCEKS -keystore c:\cisco\cvp\conf\s ..\CISCO\COF\JPe\DIN/KeyCOOI.exe =SCOPeCype JCENS =KeySCOPe C:\CISCO\COD\CONF\S<br>urity\.keystore =certreq =alias wsm\_certificate =file c:\cisco\cvp\conf\securi<br>\wsm\_certificate nter keystore password:

arning:<br>... Rining.<br>The JCEKS keystore uses a proprietary format. It is recommended to migrate to Pl<br>S12 which is an industry standard format using "keytool -importkeystore -srcke<br>ty\.keystore -deststoretype pkcs12". \_\_\_\_\_\_\_\_\_\_\_\_\_\_\_\_\_

.قدصملا عجرملا ىلع ةداهشلا عيقوت 5.

عجرملا مادختساب قدصملI عجرملI نم ةعقوم ةداهش ءاشنإب صاخلI ءارجإلI عبتI :**ةظحالم** .قدصمل| عجرمل| ةئيءل رذجل| ةداهشل|و ةداهشل| ليزنت .قدصمل|

؛عقوملا ىلإ CA نم ةعقوملا WSM ةداهشو رذجلا ةداهشلا خسنا 6.

 C:\Cisco\cvp\conf\security\. رذجلا ةداهش لل داريتس ا .7

%CVP\_HOME%\jre\bin\keytool.exe -storetype JCEKS -keystore %CVP\_HOME%\conf\security\.keystore import -v -trustcacerts

-alias root -file %CVP\_HOME%\conf\security\<filename\_of\_root\_cer>

؛ةروصلا يف حضوم وه امك ،اهبلط دنع يسيئرلا نزخملا رورم ةملك لخدأ

```
\Cisco\CUP\jre\bin>keytool.exe -storetype JCEKS -keystore c:\cisco\cvp\conf\se
urity\.keystore -import -v -trustcacerts -alias root -file C:\Cisco\cvp\conf\se
urity\root.cer
nter keystore password:
```
::\Cisco\CUP\jre\bin>keytool.exe -storetype JCEKS -keystore c:\cisco\cvp\conf\se J:\C1sco\CUP\JPe\D1N2Keytool.exe -storetype JCERS -Keystore c:\c1sco\cvp\conf\se<br>:urity\.keystore -import -v -trustcacerts -alias root -file C:\Cisco\cvp\conf\se<br>:urity\CUPA-root.cer :urity\CUPA-root.cer<br>
hter keystore password:<br>
Juner: CN=CUPA, OU=cisco, O=cisco, L=richardson, ST=texas, C=TX<br>
(ssuer: CN=CCE12DOMAINGA, DC=UCCE12, DC=COM<br>
Serial number: 4900000000956895db4285cda29000000000000<br>
Jalid fro Jersion: 3 Extensions: ‡1: ObjectId: 1.3.6.1.4.1.311.20.2 Criticality=false<br>9000: 1E 12 00 57 00 65 00 62 00 53 00 65 00 72 00 76<br>9010: 00 65 00 72 ...W.e.b.S.e.r.v  $-e$ . $P$ 2: ObjectId: 1.3.6.1.5.5.7.1.1 Criticality=false luthorityInfoAccess [ Г accessMethod: calssuers accessLocation: URIName: ldap:///CN=UCCE12DOMAINCA,CN=AIA,CN=Public%20Key%20S<br>ervices,CN=Services,CN=Configuration,DC=UCCE12,DC=COM?cACertificate?base?objectC lass=certificationAuthority †3: ObjectId: 2.5.29.35 Criticality=false<br>AuthorityKeyIdentifier [<br>{eyIdentifier [<br>3000: 78 EF 21 55 BA F9 75 03 3A 0A 1D (<br>3010: D1 F8 57 3E 3A 0A 1D A8 5A 9E 43 B6 x.!U..u.:...Z.C.  $.LW$ #4: ObjectId: 2.5.29.31 Criticality=false<br>CRLDistributionPoints [<br>| DistributionPoint:<br>|LURIName: ldap:///CN=UCCE12DOMAINCA,CN=UCCE12,CN=CDP,CN=Public%20Key%20Serv<br>|ices,CN=Services,CN=Configuration,DC=UCCE12,DC=COM?certif

؛ةروص لI يف حضوم وه امك ، AtTrust CertificatePrompt، *typeYes* 

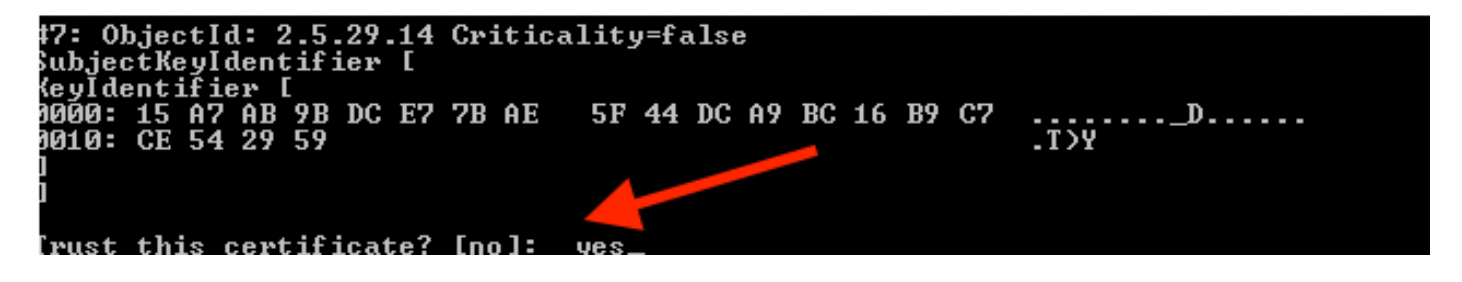

CA نم ةعقوملا WSM ةداهش داريتسإ8.

%CVP\_HOME%\jre\bin\keytool.exe -storetype JCEKS -keystore %CVP\_HOME%\conf\security\.keystore -import -v trustcacerts -alias wsm\_certificate -file %CVP\_HOME%\conf\security\

:\Cisco\CUP\jre\bin>keytool.exe -storetype JCEKS -keystore c:\cisco\cvp\conf\se extractory the comparison of the storetype bodies heystore contractory compressions.<br>http://www.keystore -import -v -trustcacerts -alias wsm\_certificate -file C:\Cisco\<br>http://www.conf\security\CUPA.p7b Enter keystore password: [op-level certificate in reply: )wner: CN=UCCE12DOMAINCA, DC=UCCE12, DC=COM<br>[ssuer: CN=UCCE12DOMAINCA, DC=UCCE12, DC=COM<br>Serial number: 13988560817c46bf4bb659624cf6209f erial number: 13988560817c46bf4bb659624cf6209f<br>Jalid from: Sat Jun 29 21:30:17 PDT 2019 until: Sat Jun 29 21:40:17 PDT 2024<br>Certificate fingerprints:<br>MD5: 94:82:AC:3F:59:45:48:A9:D3:4D:2C:D7:E0:38:1C:97<br>SHA1: 88:75:A7:4B:D 39:31:05:62:84:45:66:89:98:F5:AA subject Public Key Algorithm: 2048-bit RSA key Jersion: 3 Extensions: #1: ObjectId: 1.3.6.1.4.1.311.21.1 Criticality=false 1000: 02 01 00 #2: ObjectId: 2.5.29.19 Criticality=true **BasicConstraints:[ CA:true** PathLen: 2147483647 #3: ObjectId: 2.5.29.15 Criticality=false {eyUsage l DigitalSignature *Ex*ymentolyna<br>Key\_CertSign<br>Crl\_Sign †4: ObjectId: 2.5.29.14 Criticality=false<br>SubjectKeyIdentifier [<br>KeyIdentifier [<br>1000: 78 EF 21 55 BA F9 75 03 3A 0A 1D |<br>1010: D1 F8 57 3E x.!U..u.:...Z.C. 3A 0A 1D A8 5A 9E 43 B6  $.L. W$ is not trusted. Install reply anyway? [no]:

.ريراقتلا مداخو VXML مداخو ل|صت|ل| مداخل 8 و 4 و 3 ةوطخل| ررك .9

CVP يف WSM تلكش10.

1. ةوطخلا

لنت,قا إلىء

 c:\cisco\cvp\conf\jmx\_wsm.conf هظفحاو هثيدحت وأ حضوم وه امك فلملا ةفاضإب مق

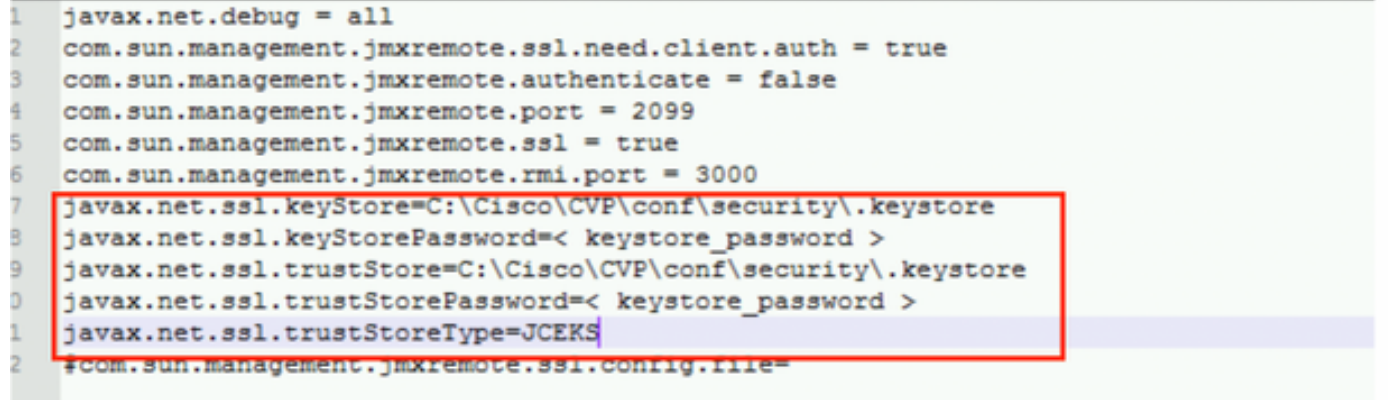

### 2. ةوطخلا

### (regedit ةباتك < ليغشت < ةيادب رقنا .rt (regedit ليغشت

يف حاتفملا **تارايخب** يلاتلا قاحلإ

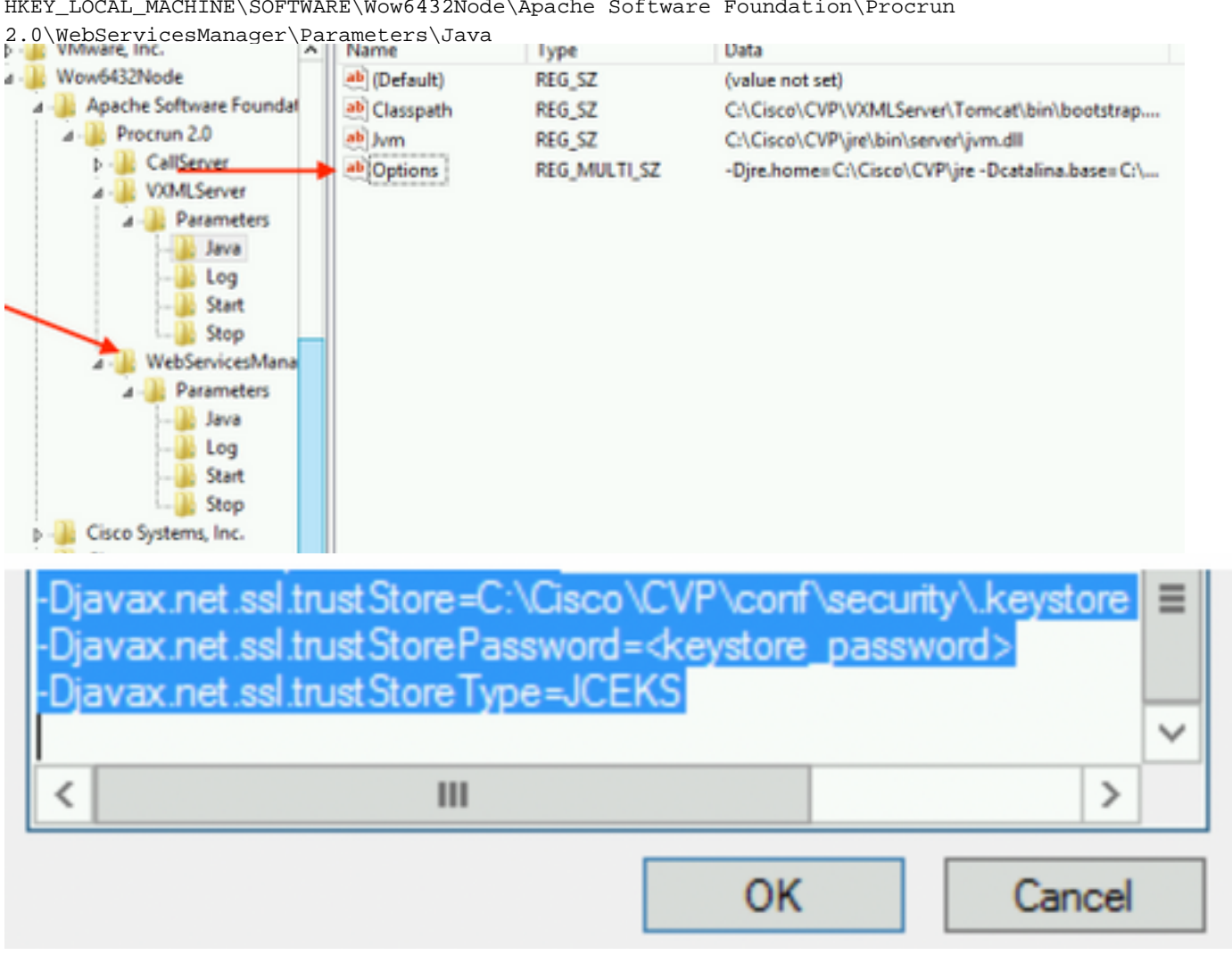

HKEY\_LOCAL\_MACHINE\SOFTWARE\Wow6432Node\Apache Software Foundation\Procrun

CVP يف بلطلا مداخل JMX نيوكت11.

 **c:\cisco\cvp\conf\jmx\_callserver.conf**

فلملا ظفحا مث حضوم وه امك فلملا ثيدحتب مق

```
com.sun.management.jmxremote.ssl.need.client.auth = true
com.sun.management.jmxremote.authenticate = false
com.sun.management.jmxremote.port = 2098
com.sun.management.jmxremote.ssl = true
com.sun.management.jmxremote.rmi.port = 2097
javax.net.ssl.kevStore = C:\Cisco\CVP\conf\security\.kevstore
javax.net.ssl.keyStorePassword = <keystore password>
javax.net.ssl.trustStore=C:\Cisco\CVP\conf\security\.keystore
javax.net.ssl.trustStorePassword=< keystore password >
javax.net.ssl.trustStoreType=JCEKS
#com.sun.management.jmxremote.ssl.config.file=
```
:CVP يف VXMLServer نم JMX نيوكتب مق 12.

#### 1. ةوطخلا

ىلإ لاقتنالا

```
c:\cisco\cvp\conf\jmx_vxml.conf
؛هظفحاو ةروصلا يف حضوم وه امك فلملا ريرحتب مق
```

```
com.sun.management.jmxremote.ssl.need.client.auth = true
com.sun.management.jmxremote.authenticate = false
com.sun.management.jmxremote.port = 9696
com.sun.management.jmxremote.ssl = true
com.sun.management.jmxremote.rmi.port = 9697
javax.net.ssl.keyStore = C:CiscoCVPconfsecurity.keystore
javax.net.ssl.keyStorePassword = <keystore password>
```
2. ةوطخلا

**تيديجير** ليغشت

يف حاتفملI **تارايخب** يلاتلI قاحلإ

HKEY\_LOCAL\_MACHINE\SOFTWARE\Wow6432Node\Apache Software Foundation\Procrun 2.0\VXMLServer\Parameters\Java

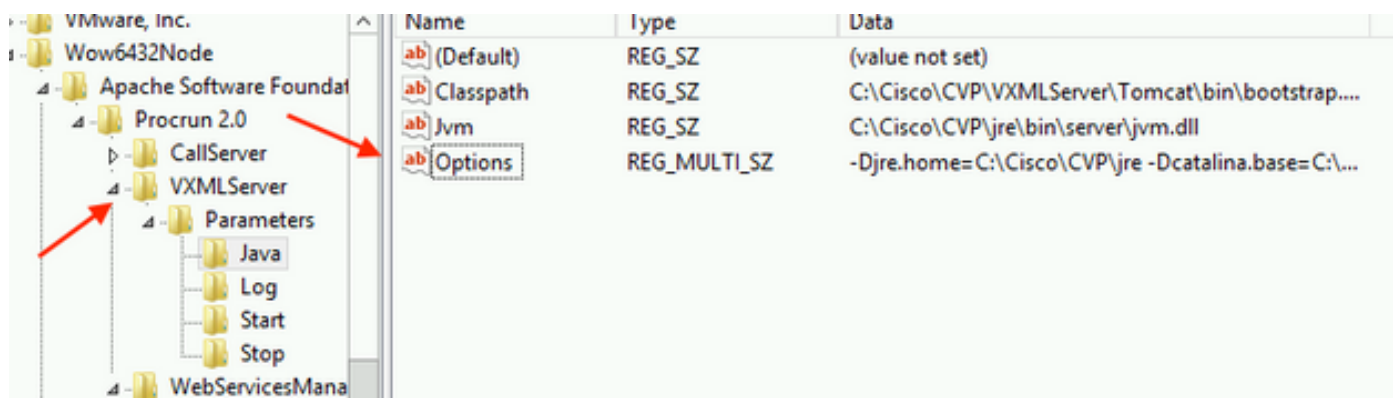

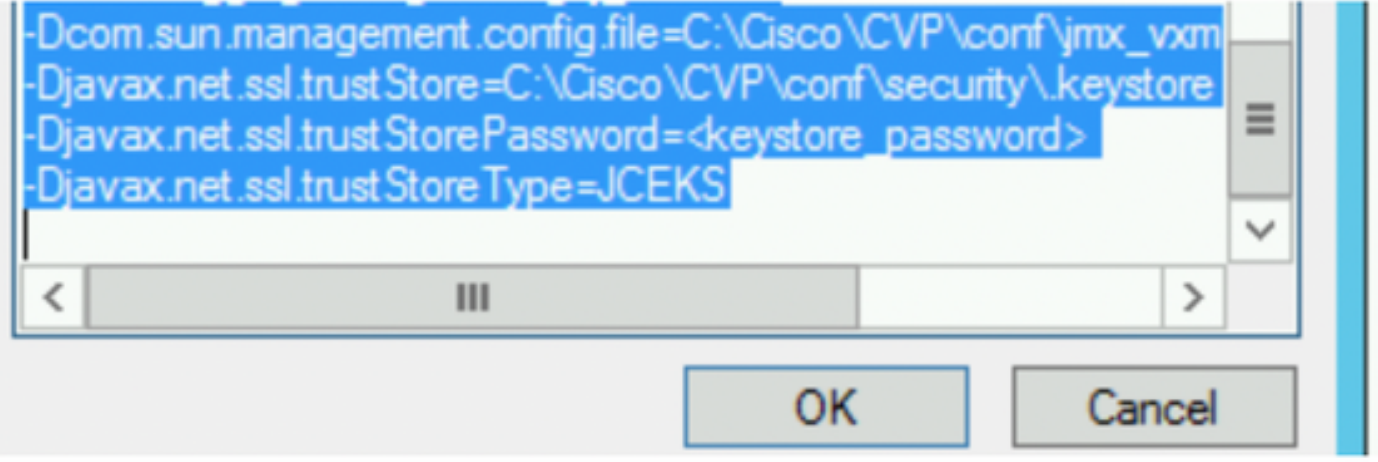

### 3. ةوطخلا

.Cisco نم CVP WebServicesManager ةمدخ ليءغشت ةداعإب مق

### WSM ل CA نم ةعقوم ليمع ةداهش ءاشنإ

ةملك دادرتسإ .WSM وأ ريراقتلا مداخ وأ VXML مداخ وأ لاصتالا مداخ ىلإ لوخدلا ليجستب مق فالم *security.properties*تم حيتافملا نزخم رورم

### ليمعلا ةقداصمل CA نم ةعقوم ةداهش ءاشنإ 1.

%CVP\_HOME%\jre\bin\keytool.exe -storetype JCEKS -keystore %CVP\_HOME%\conf\security\.keystore genkeypair -alias <CN of Callserver WSM certificate> -v -keysize 2048 -keyalg RSA

c:\Cisco\CUP\jre\bin>keytool.exe -storetype JCEKS -keystore c:\cisco\cvp\conf\se<br>curity\.keystore -genkeypair -alias CUPA -v -keysize 2048 -keyalg RSA Enter keystore password:

.ديكأتلل معن بتكاو تابلاطملا يف ليصافتلا لخدأ

؛ةروصلا يف حضوم وه امك ،اهبلط دنع يسيئرلا نزخملا رورم ةملك لخدأ

What is your first and last name? [cisco]: CUPA What is the name of your organizational unit? [cisco]: What is the name of your organization? [cisco]: What is the name of your City or Locality? [Richardson]: richardson What is the name of your State or Province?  $IT \times I$ : texas What is the two-letter country code for this unit?<br>[US]:\_\_TX Is CN=CUPA, OU=cisco, O=cisco, L=richardson, ST=texas, C=TX correct?  $[no]$ : yes Generating 2,048 bit RSA key pair and self-signed certificate (SHA256withRSA) wi<br>th a validity of 90 days for: CN=CUPA, OU=cisco, O=cisco, L=richardson, ST=texas, C=TX Enter key password for <CUPA><br>
<br />
<CUPA<br />
<CUPA<br />
<CUPA<br />
<CUPA<br />
<CUPA<br />
<CUPA<br />
<CUPA<br />
<CUPA<br />
<CUPA<br />
<CUPA<br />
<CUPA<br />
<CUPA<br />
<CUPA<br />
<CUPA<br />
<CUPA<br />
<CUP Re-enter new password: [Storing c:\cisco\cvp\conf\security\.keystore]

راعتسملا مسالل ةداهشلا بلط ءاشنإ2.

%CVP\_HOME%\jre\bin\keytool.exe -storetype JCEKS -keystore %CVP\_HOME%\conf\security\.keystore certreq -alias <CN of Callserver WSM certificate> -file %CVP\_HOME%\conf\security\jmx\_client.csr

c:\Cisco\CUP\jre\bin>keytool.exe -storetype JCEKS -keystore c:\cisco\cvp\conf\se<br>curity\.keystore <u>-certreq -alias CUPA -file c:\cisco\cvp\conf\security\jmx\_clien</u> t.csr Enter keystore password:

### قدصم عجرم ىلع ةداهش عيقوت 3.

عجرملا مادختساب قدصملI عجرملI نم ةعقوم ةداهش ءاشنإب صاخلI ءارجإلI عبتI :**ةظحالم** قدصملI عجرملI ةئيءل رذجلI ةداهشلIو ةداهشلI ليءزنت .قدصملI

### ؛عقوملا ىلإ CA نم ةعقوملا JMX ليمع ةداهشو رذجلا ةداهشلا خسن4.

C:\Cisco\cvp\conf\security\

### ؛رمألا مدختسأ ،CA نم عقوملا JMX ليمع داريتسإ5.

%CVP\_HOME%\jre\bin\keytool.exe -storetype JCEKS -keystore %CVP\_HOME%\conf\security\.keystore import -v -trustcacerts -alias <CN of Callserver WSM certificate> -file %CVP HOME%\conf\security\<filename of CA-signed JMX Client certificate>

c:\Cisco\CUP\jre<u>\bin>keytool.exe -storetype JCEKS</u> -keystore c:\cisco\cvp\conf\se curity\.keystore<mark>|-import -v -trustcacerts -alias </mark>CUPA -file C:\Cisco\cvp\conf\se curity\jmx\_client.p Enter keystore password: Top-level certificate in reply: Owner: CN=UCCE12DOMAINCA, DC=UCCE12, DC=COM<br>Issuer: CN=UCCE12DOMAINCA, DC=UCCE12, DC=COM<br>Serial number: 13988560817c46bf4bb659624cf6209f<br>Ualid from: Sat Jun 29 21:30:17 PDT 2019 until: Sat Jun 29 21:40:17 PDT 2024 Valid from: Sat Jun 27 21:30:17 PD1 2017 until: Sat Jun 27 21:40:17 PD1 2024<br>Certificate fingerprints:<br>MD5: 94:82:AC:3F:59:45:48:A9:D3:4D:2C:D7:E0:38:1C:97<br>SHA1: 88:75:A7:4B:D3:D5:B2:76:B5:59:96:F1:83:82:C2:BB:97:23:8B:16<br> E9:31:05:62:84:45:66:89:98:F5:AA .<br>Signature algorithm name: SHA256withRSA<br>Subject Public Key Algorithm: 2048-bit RSA key **Uersion: 3** Extensions: #1: ObjectId: 1.3.6.1.4.1.311.21.1 Criticality=false ดดดด: ดิ2 ด1 ดด #2: ObjectId: 2.5.29.19 Criticality=true **BasicConstraints:[** CA:true<br>PathLen:2147483647 #3: ObjectId: 2.5.29.15 Criticality=false KeyUsage [ DigitalSignature **Expression**<br> **Key\_CertSign**<br>
Cr1\_Sign #4: ObjectId: 2.5.29.14 Criticality=false<br>SubjectKeyIdentifier [<br>KeyIdentifier [\_\_ \_, \_\_ \_\_ \_\_ \_\_ \_\_ \_\_ \_\_\_ 0000: 78 EF 21 55 BA F9 75 03<br>0000: 78 EF 21 55 BA F9 75 03 3A 0A 1D A8 5A 9E 43 B6 x.! U.. u.:... Z.C.  $\cdot$ .W> is not trusted. Install reply anyway? [no]: **ves** kertificate reply was installed in keystore IStoring c:\cisco\cvp\conf\security\.keystore]

.VXMLServer CVP Cisco ةمدخ ليغشت ةداعإب مق6.

.ريراقتلا مداخل هسفن ءارجإلا ررك

### (OAMP (تايلمعلا مكحت ةدحول CA نم ةعقوم ليمع ةداهش ءاشنإ

propertiesFile.*فالمل*ا نم حيتافملا نزخم رورم ةملك دادرتسإ .OAMP مداخ ىلإ لوخدلا ليجست

### WSM CallServer مادختساب ليمعلا ةقداصمل CA نم ةعقوم ةداهش ءاشنإ1.

::\Cisco\CUP\jre\bin>keytool.exe -storetype JCEKS -keystore c:\cisco\cvp\conf\se<br>;urity\.keystore\_-genkeypair\_-alias\_CUPA -v -keysize 2048 -keyalg RSA Enter keystore password:<br>Ther keystore password:<br>The line your first and last name? [Unknown]: **CUPOAMP** that is the name of your organizational unit?<br>[Unknown]: cisco That is the name of your organization? [Unknown]: cisco hat is the name of your City or Locality? [Unknown]: richardson that is the name of your State or Province? [Unknown]: texas That is the two-letter country code for this unit? [Unknown]: **TX** s CN=CUPOAMP, OU=cisco, O=cisco, L=richardson, ST=texas, C=TX correct? [no ] : ves Generating 2,048 bit RSA key pair and self-signed certificate (SHA256withRSA) wi<br>th a validity of 90 days<br>for: CN=CUPOAMP, OU=cisco, O=cisco, L=richardson, ST=texas, C=TX<br>Enter hey cassword for san bountang password. **CRETURN II** eame as keystore password): Re-enter new password:<br>IStoring c:\cisco\cvp\conf\security\.keystore]

راعتسملا مسالل ةداهشلا بلط ءاشنإ2.

%CVP\_HOME%\jre\bin\keytool.exe -storetype JCEKS -keystore %CVP\_HOME%\conf\security\.keystore certreq

-alias <CN of Callserver WSM certificate> -file %CVP\_HOME%\conf\security\jmx.csr

nter keystore password:<br>Inter keystore password:<br>Inter key password for <CUPA>

larning: .<br>The JCEKS keystore uses a proprietary format. It is recommended to migrate to PK<br>IS12 which is an industry standard format using "keytool —importkeystore —srckey

عجرملا نم ةعقوم ةداهش ءاشنإب صاخلا ءارجإلا عبتا . قدصم عجرم ىلع ةداهشلا عيقوت3. قدصملا عجرملا ةئيءل رذجلا ةداهشلاو ةداهشل اليزنت .قدصملا عجرملا مادختساب قدصملI

\security\conf\cvp\Cisoc\:C ىلإ CA نم ةعقوملا JMX ليمع ةداهشو رذجلا ةداهشلا خسنا4.

؛رمأل| اذه مادختس|ب ،رذجل| ةداهش|ا داريتس|5.

%CVP\_HOME%\jre\bin\keytool.exe\_storetype JCEKS\_-keystore %CVP\_HOME%\conf\security\.keystore import -v -trustcacerts

-alias root -file %CVP HOME%\conf\security\<filename of root cert>

حضوم وه امك ، AtTrust CertificatePrompt، typeYes .اهبلط دنع حيتافملا نزخم رورم ةملك لخدا ،ةروصلا يف

.<br>::\Cisco\CUP\jre\hin>keuton1\_exe\_-storetune\_JCFKS\_-keystore\_c:\cisco\cvp\conf\se<br>:urity\.keystore<mark>\_</mark>-import\_-v\_-trustcacerts\_-alias\_root<mark>\_</mark>-file\_c:\cisco\cvp\conf\se urity\root.cer :urity\root.cer<br>inter keystore password:<br>)wner: CN=UCCE12DOMAINCA, DC=UCCE12, DC=COM<br>.ssuer: CN=UCCE12DOMAINCA, DC=UCCE12, DC=COM<br>:erial number: 13988560817c46bf4bb659624cf6209f<br>|alid from: Sat Jun 29 21:30:17 PDT 2019 unt ertificate fingerprints:<br>
MD5: 94:82:AC:3F:59:45:48:A9:D3:4D:2C:D7:E0:38:1C:97<br>
SHA1: 88:75:A7:4B:D3:D5:B2:76:B5:59:96:F1:83:82:C2:BB:97:23:8B:16<br>
SHA256:\_E6:E3:1F:5A:8E:E2:8F:14:80:59:26:64:25:CA:C0:FD:91:E4:F3:EB:9D: :9:31:05:62:84:45:66:89:98:F5:AA<br>:ignature algorithm name: SHA256withRSA<br>:ubject Public Key Algorithm: 2048-bit RSA key ersion: 3 xtensions:  $\sim$   $\sim$   $\sim$ 2: ObjectId: 2.5.29.19 Criticality=true **lasicConstraints:[** CA:true PathLen: 2147483647 3: ObjectId: 2.5.29.15 Criticality=false eyUsage DigitalSignature Key\_CertSign<br>Crl\_Sign 14: ObjectId: 2.5.29.14 Criticality=false<br>AubjectKeyIdentifier [<br>(eyIdentifier [<br>1000: 78 EF 21 55 BA F9 75 03 3A 0A 1D 1<br>1010: D1 F8 57 3E x.!U..u.:...Z.C. 3A 0A 1D A8 5A 9E 43 B6  $...W$ rust this certificate? [no]: ye:<br>ertificate was added to keystore yes Storing c:\cisco\cvp\conf\security\.keystore] larning:<br>The JCEKS keystore uses a proprietary format. It is recommended to migrate to PK<br>2012 which is an industry standard format using "keytool -importkeystore -srckey"<br>tore c:\cisco\cup\conf\security\.keystore -destkey

#### CVP ل CA نم ةعقوملا JMX ليمع ةداهش داريتسإ 6.

%CVP\_HOME%\jre\bin\keytool.exe -storetype JCEKS -keystore %CVP\_HOME%\conf\security\.keystore import -v -trustcacerts -alias <CN of Callserver WSM certificate> -file %CVP\_HOME%\conf\security\<filename\_of\_your\_signed\_cert\_from\_CA>:\Cisco\CUP\jre\bin>keytool.exe -storetype JCEKS -keystore c:\cisco\cup\conf\se urity\.keystore -import -v -trustcacerts -alias CUPA -file c:\cisco\cvp\conf\se  $unity\sim np7b$ inter keystore password: (eystore password is too short - must be at least 6 characters eystore password is too short - must be at<br>inter key password for <CUPA><br>inter key password for <CUPA><br>iertificate reply was installed in keystore Storing c:\cisco\cvp\conf\security\.keystore]

tore c:\cisco\cup\conf\security\.keystore -destkeystore c:\cisco\cup\conf\secur

larning:

.OPSConsoleServer CVP Cisco ةمدخ ليغشت ةداعإب مق7.

VXML وأ Server Call و OAMP نيب نمآلا لاصتالا نيكمتل .OAMP ىلإ لوخدلا ليجست8. ن مآل الى اصتال ان يكون من راي تخال التي تخالى التي تخلص التي تخلص التي تن المان التي تن المعنى التي تن المعنى .امهرشنو Server VXML و Server Call نم لك ظفحب مق .OPS مكحت ةدحو مادختساب

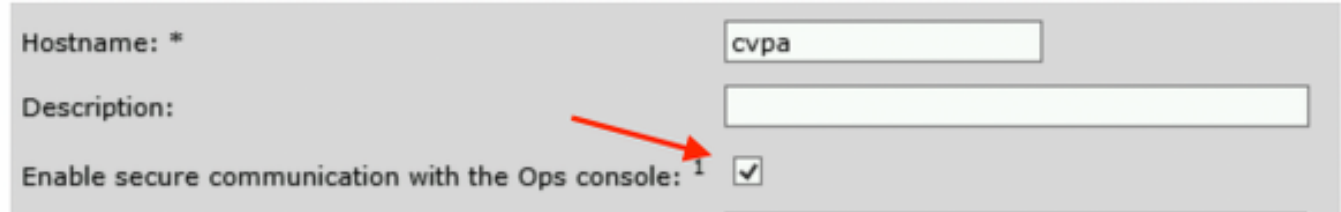

.regedit رمألا ليغشتب مق9.

HKEY\_LOCAL\_MACHINE\SOFTWARE\Wow6432Node\Apache Software Foundation\Procrun 2.0\OPSConsoleServer\Parameters\Java.

### هظفحو فلملاب يلاتلا قاحلإ

-Djavax.net.ssl.trustStore=C:\Cisco\CVP\conf\security\.keystore - Djavax.net.ssl.trustStorePassword= -Djavax.net.ssl.trustStoreType=JCEK

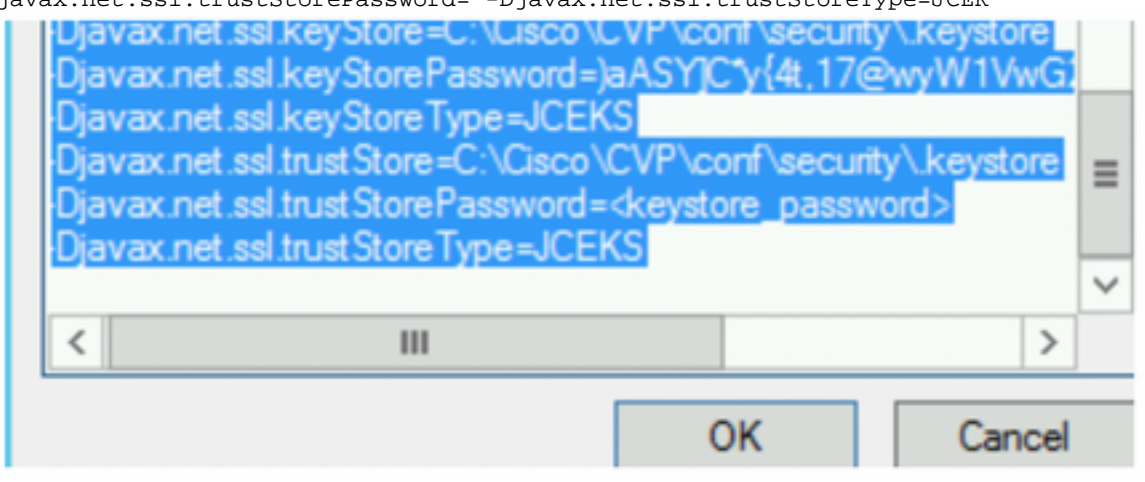

# ةحصلا نم ققحتلا

ذيفنتب مق ،OAMP مداخ نم Reporting مداخو VXML مداخو CallServer CVP مداخ ليصوتب مق تاءارجإ يأ وأ (ريراقتال مداخ) اهدادرتسإ وأ اهرشنو تانايبلاً ةدعاق ليصافت ظفّح لثءمّ تايلمع نم OAMP ىلإ مداخ Call/VXML/Reporting.

# اهحالصإو ءاطخألا فاشكتسا

.نيوكتلا اذهل اهحالصإو ءاطخألا فاشكتسال ةددحم تامولعم اًيلاح رفوتت ال

ةمجرتلا هذه لوح

ةي الآل المادة النام ستن عن البان تم مادخت من النقت تي تال التي تم ملابات أولان أعيمته من معت $\cup$  معدد عامل من من ميدة تاريما $\cup$ والم ميدين في عيمرية أن على مي امك ققيقا الأفال المعان المعالم في الأقال في الأفاق التي توكير المالم الما Cisco يلخت .فرتحم مجرتم اهمدقي يتلا ةيفارتحالا ةمجرتلا عم لاحلا وه ىل| اًمئاد عوجرلاب يصوُتو تامجرتلl مذه ققد نع امتيلوئسم Systems ارامستناء انالانهاني إنهاني للسابلة طربة متوقيا.